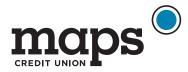

## Set Up Direct Deposit

- Log into digital banking -App or desktop
- 2. Click on your checking account
- 3. At the bottom of the page under Additional Information, click on **Set up Direct Deposit**
- 4. Follow the prompts to set up direct deposit electronically or give your account information to your employer or payroll provider

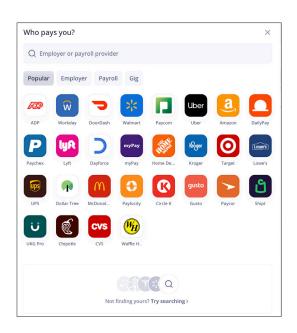

| n                       | naps <sup>©</sup> Accoun | <b>ts</b> Payments Transfer Budge | t Open/Apply More   | JS         |
|-------------------------|--------------------------|-----------------------------------|---------------------|------------|
| Free Community Checking |                          |                                   |                     |            |
|                         | \$6,276.51               |                                   | Current Balance     | \$6,291.96 |
| Available Balance       |                          |                                   | Account Information | Ĩ.         |
| Recent Activity         |                          |                                   |                     |            |
|                         | Date                     | Description                       | Amount              | Balance    |
|                         | Pending                  | SQ *FUJI RICE TIME Salem OR       | US -\$15.45         |            |
|                         | Jun 4, 2024              | Round Up Transfer                 | -\$0.72             | \$6,391.96 |
|                         | Jun 4, 2024              | Burgerville                       | -\$10.28            | \$6,392.68 |
|                         | View more                |                                   |                     |            |
| Additional Information  |                          |                                   |                     |            |
|                         | View Card                |                                   |                     |            |
|                         | Statements               |                                   |                     |            |
|                         | Set up Direct Deposit    |                                   |                     |            |
|                         | Travel Notice            |                                   |                     |            |
|                         | Order Checks             | NEW                               |                     |            |

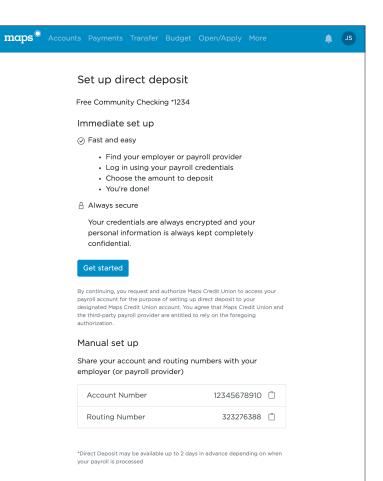